### Kurzleitfaden zu dem Berechnungstool "Referenzmodell Lebens**zykluskosten"**

Um dem Nutzer einen möglichst schnellen Einstieg in das vorliegende Berechnungstool zu ermöglichen, stellt dieser vorliegende Kurzleitfaden die wesentliche Struktur sowie wichtige Eingabe- und Ausgabemöglichkeiten komprimiert dar. Neben Inhalten und Darstellungsformen werden Möglichkeiten von Fehldarstellungen mit den entsprechenden Lösungsmöglichkeiten in einem Exkurs beschrieben.

Das Berechnungstool besteht aus folgenden Tabellenblättern:

- Deckblatt
- Dateneingabeblätter (2x)
- Berechnungsblatt
- Auswertungsblatt
- Blatt "Sensitivitätsanalysen"

Auf dem Deckblatt befinden sich die Anwendungshinweise in Kurzform (hellgrüne Färbung, siehe Anhang), eine Legende und Inhaltsverzeichnis mit Hinweisen für Ein- und Ausgaben sowie ein Disclaimer.

(siehe Abbildung 1 im Anhang)

Grundsätzlich ist die Tabelle nach Eingabe- und Ausgabemöglichkeiten strukturiert. In den Dateneingabeblättern werden die Basisinformation zu dem Projekt und den möglichen Alternativprojekten abgefragt. Die Ausgabeblätter dienen der Auswertung und graphischen Aufbereitung des Vergleichs.

### I. Dateneingabeblätter ("Eingaben\_Projekt I", "Eingaben\_Projekt II")

- Pro Investitionsalternative wird ein Eingabeblatt benötigt, um die Vergleichbarkeit der Projektdaten zu gewährleisten.
- In den Blättern erfolgt die Festlegung der Dauer der Installations-, Betriebs- und Deinstallationsphase nach Jahren bzw. Perioden sowie
- die Aktivierung der Kostenkategorien (siehe Kap. 4.2 des Konzeptpapiers "Energieeffizienz rechnet sich – Referenzmodell Lebenszykluskosten): Eintragung der Nettowerte der anfallenden Kosten im jeweiligen Jahr. Bei den Energiekosten besteht die Möglichkeit anstatt der Nettowerte der anfallenden Kosten auch den Energieverbrauch und den Energiepreis getrennt einzutragen. Hierbei ist darauf zu achten, dass aufgrund der eingeräumten Möglichkeit der direkten Eingabe der Energiekosten die Formel zur Berechnung der Energiekosten (für die Variante, dass Energieverbrauch und -preise getrennt eingegeben werden) im Dokument nicht geschützt ist.

(siehe Abbildung 2 im Anhang)

### **II. Ausgabeblätter**

In den Ausgabeblättern erfolgt die Auswertung der angegebenen Basisinformationen. Einzelne Parameter, wie z.B. der Diskontierungszinssatz oder alternative Kostengewichtungen, können dort angepasst werden.

### Berechnungsblatt ("Berechnungen"):

Im Berechnungsblatt sind die Formeln für den Vergleich der Investitionsalternativen hinterlegt. Auf diesem Tabellenblatt werden die für die Auswertungen notwendigen Rechnungen vorgenommen. Im Detail werden folgende Ergebnisse ermittelt:

- Zum Vergleich der Wirtschaftlichkeit der alternativen Projekte ist ein Diskontierungszinssatz einzugeben. Die Höhe des Zinssatzes kann variabel bestimmt werden.
- Es erfolgt die Ermittlung der Barwerte und Annuitäten der Projekte.

(siehe Abbildung 3 im Anhang)

### Auswertungsblatt ("Auswertung"):

Im Tabellenblatt "Auswertung" werden die ermittelten Daten zum Vergleich der beiden Projekte für den Anwender aufbereitet dargestellt. Hierbei werden dem Anwender verschiedene Entscheidungsunterstützungen an die Hand gegeben:

- Ausgegeben wird die grafische Aufbereitung und Gegenüberstellung bei jeweils harmonisierter Projektlaufzeit der:
	- o Lebenszykluskosten
	- o Lebenszykluskosten über einzelne Phasen
	- o Jährlichen Annuität sowie der Barwert der Lebenszykluskosten sowie
	- o die Sensitivitätsanalyse zu Diskontierungssätzen und Kostenkategorien.
- Es wird der Barwert der Energiekosten bei einmaliger und harmonisierter Projektlaufzeit ausgegeben. Zusätzlich wird die prozentuale Energieeinsparung zwischen den verschiedenen Projekten angezeigt.
- Die Vergleichbarkeit verschiedener Projektalternativen wird z.B. durch die Harmonisierung unterschiedlicher Projektlängen gewährleistet.

Zur Sensitivierung der Eingabedaten hat der Anwender die Möglichkeit

- den Diskontierungszinssatz zu variieren,
- Kostenkategorien prozentual alternativ zu gewichten sowie
- Auswirkungen anhand einer Break-Even Auswertungsgrafik zu evaluieren.

(siehe Abbildung 4 im Anhang)

### Blatt Sensitivitätsanalysen ("Sensitivitäten"):

Das Tabellenblatt leistet Recheninput für diverse Tabellenblätter. Darüber hinaus kann dieses Tabellenblatt die Grundlage für evtl. interne Weiterentwicklungen des Tools bilden.

### **Exkurs: Darstellung Formeln**

Sollten in Ihrer Excel-Version einige Formeln nicht ordentlich dargestellt werden (klassische Fehlfunktion könnte bspw. die Ausgabe einer Funktion lediglich als "#Name?" sein), kann dies durch die nachfolgend beschriebenen Einstellungen behoben werden:

- 1. Bitte stellen Sie die Spracheinstellung auf "Deutsch" um (Schaltfläche Office  $\rightarrow$  Excel Optionen → Häufig verwendet → Spracheinstellungen), damit Formelnamen erkannt werden.
- 2. Stellen Sie sicher, dass das add-in "Analyse-Funktion" aktiviert ist. Diese können Sie unter Schaltfläche Office  $\rightarrow$  Excel Optionen  $\rightarrow$  Add-Ins von inaktiven zu aktiven add-ins umwandeln, indem Sie "Analyse-Funktion" aus der Liste wählen und den "Gehe-zu" Button drücken. Anschließend bestätigen Sie aus dem aufgehenden Fenster die Auswahl mit Häkchen und "ok". Danach schließen Sie bitte alle MS Office Anwendungen, damit die Änderungen wirksam werden können. Dieses add-in ist notwendig um notwendige Formeln ausführen zu können.
- 3. Bei Darstellung von Zellinhalten als einfach oder mehrfach "#" bitte die Spaltenbreite erweitern.

### **Anhang**

**Abbildung 1: Deckblatt des Berechnungsmodells**

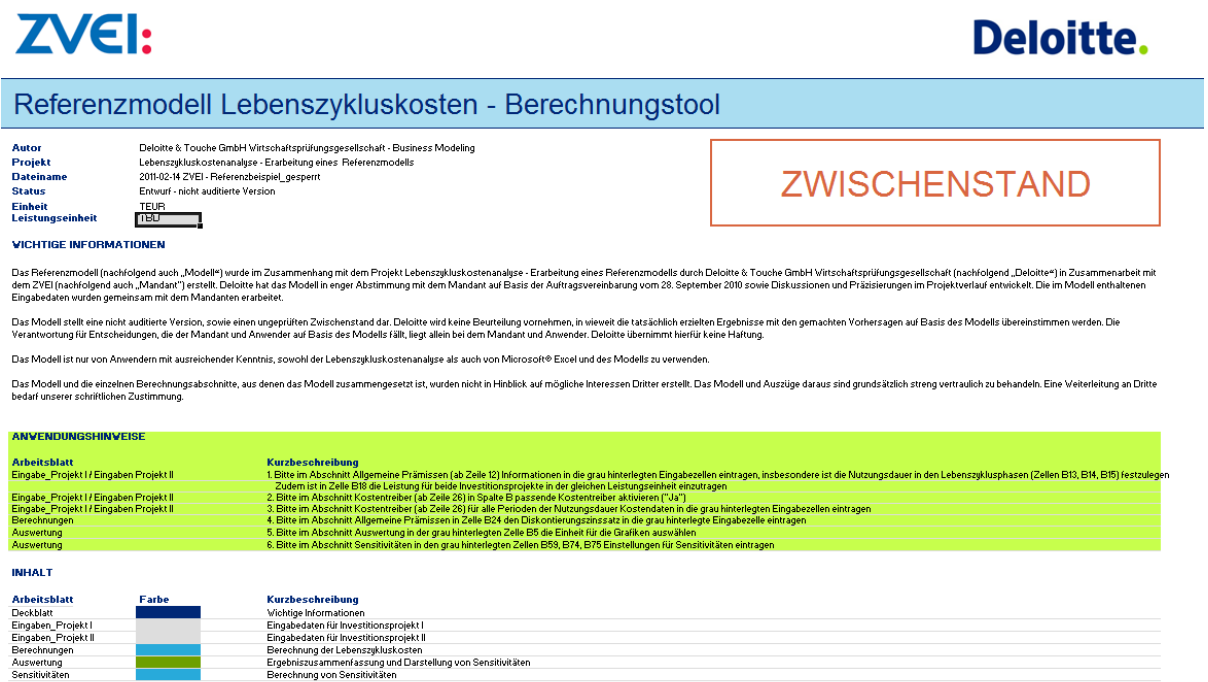

LEGENDE

**Quelle: ZVEI**

### **Abbildung 2: Eingabe der Daten für das Investitionsprojekt**

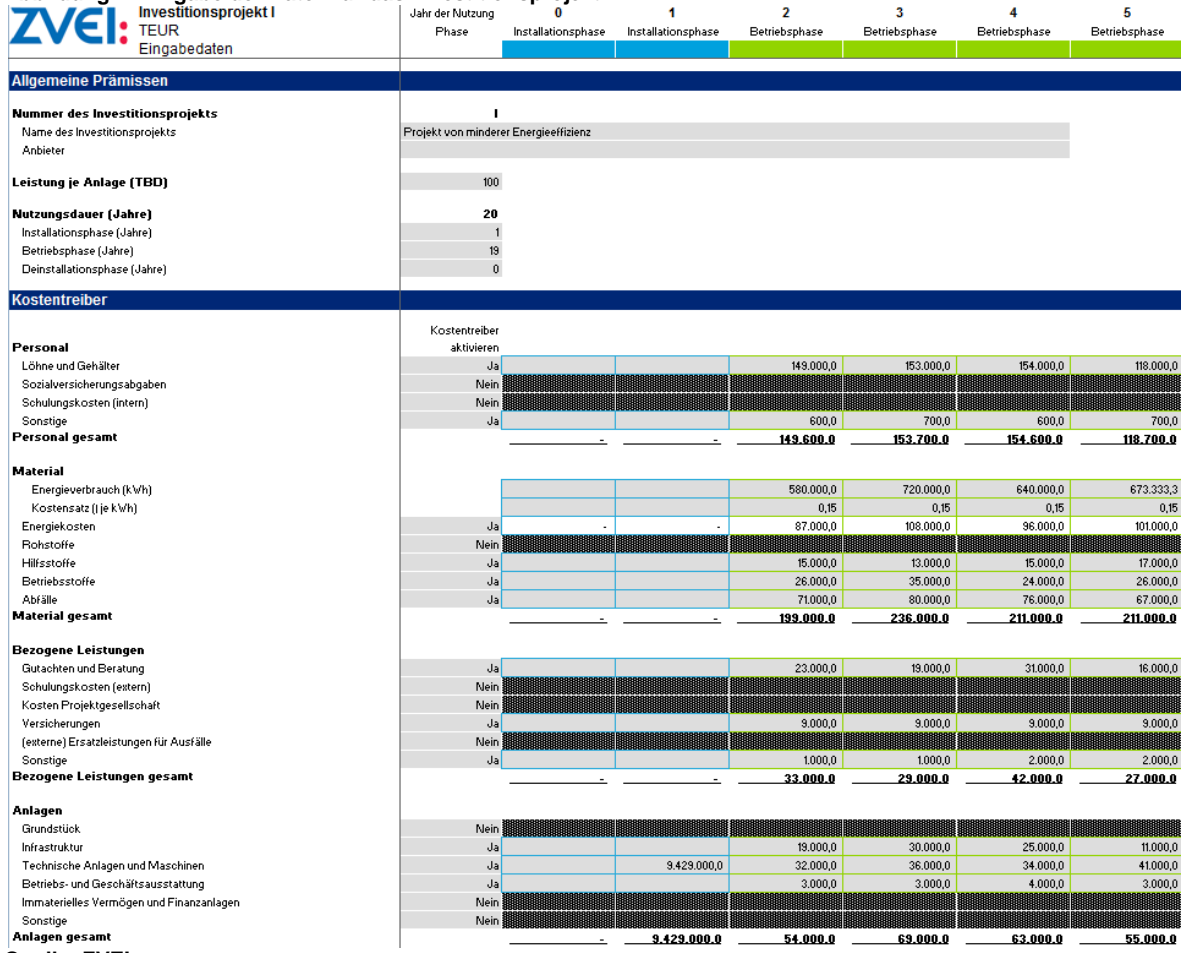

**Quelle: ZVEI**

### **Abbildung 3: Eingabe der Daten für das Investitionsprojekt**

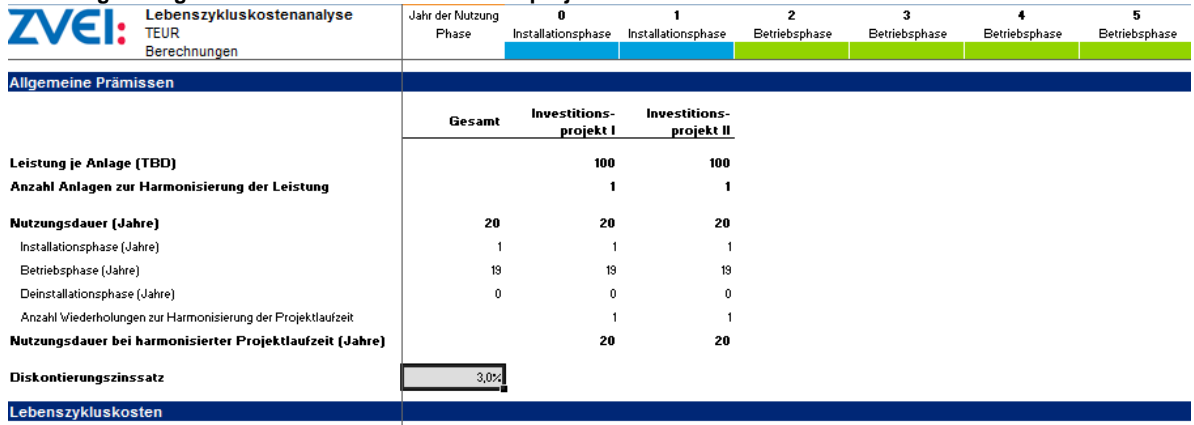

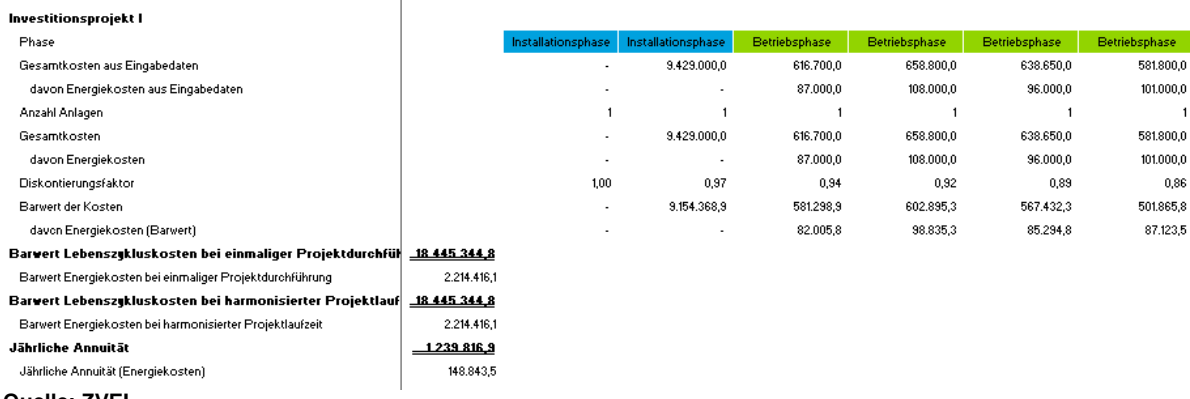

**Quelle: ZVEI**

#### **ZVEI:** Lebenszykluskostenanalyse - Referenzmodell **Ausvertung** .<br>Einheit für Grafiken TEUR<sup>V</sup> Gegenüberstellung der Lebenszykluskosten bei harmonisierter Projektlaufzeit über 50 Jahre 10.000.000, **Wirtrekaftlickkoitroorgloic** hvartitinar<br>projakt II **Thus and descriptions**<br>
| Installations phase (Johns)<br>| Battellations phase (Johns)<br>| Battellations phase (Johns)<br>| Batterney devert bat heremanizier tor Prejoktlonsfiesit<br>| Clohns)<br>|  $\frac{20}{2}$ ÷  $\overline{z}$  $3,02$ Dirkuntiarungrzinzratz<br>Dirkuntiarungrzinzratz  $3,0x$ Duckmatiorumqrxinaratx<br>| BerwertLebourzyklukustonbol<br>| einmeligerPrujektdurchführung (TEUR)<br>| Berwert Lobonarzykluckwaton bol<br>| bermuniziorter Prujoktleufxoit (TEUR) t:.445.344,: -<br>18.009.229,2 1 2 3 4 5 6 7 8 9 10 11 12 13 14 15 16 17 18 19 20 21 22 23 24 25 28 27 28 29 30 31 32 33 34 35 36 37 38 39 40 41 42 43 44 45 46 47 48 49 **Research Lebesco Projektorel nei Starter († 1708)**<br>1944: Anti-America Corporation († 1708)<br>1954: Anti-America Chrysten, american († 1708)<br>1954: Anti-America Chrysten, american filosofoar († 1833)<br>1954: Anti-America († 170  $1.229.116.4$  $-2,4>$ Gegenüberstellung der Lebenszykluskosten über einzelne Phasen bei harmonisierter Projektlaufzeit  $100.000, 0$ 184.453,4<br>12.398,2 180.092,3  $12.105,0$ 14.000.000,0 12.890.050,0 12.208.882.8 12.000.000,0 ត្តិ<br>ត្តិ<br>ខ 9.429.000.0 9.468.440,0 품<br>- 000.000,0<br>- 000.000,0<br>- 000.000,0 lavartitimar<br>projakt II lavərtitimar<br>|-<br>| projekt l  $\begin{small} \textbf{Exercise:} & \textbf{F} & \textbf{if} & \textbf{if} & \textbf{if} \\ \hline \textbf{Exercise:} & \textbf{if} & \textbf{if} & \textbf{if} & \textbf{if} \\ \hline \textbf{Exercise:} & \textbf{if} & \textbf{if} & \textbf{if} \\ \hline \textbf{Exercise:} & \textbf{if} & \textbf{if} \\ \hline \textbf{Exercise:} & \textbf{if} & \textbf{if} \\ \hline \textbf{Exercise:} & \textbf{P} & \textbf{if} & \textbf{if} \\ \hline \textbf{Exercise:} & \textbf{P} & \textbf{if} & \$ **Energieeffizienz** 2.214.416,1 1.722.344,1 를<br>-<br><u>을</u> 2.214.416,1 1.722.344,1 492.072,0<br>492.072,0<br>115.768,6<br>33.075,0 2.000.000 148.843,5 .<br>hspojekt i – a investitionsprojekt li **Jährliche Annuität** Barwert der Lebenszykluskosten bei ha erter 1.245.000,0<br>1.240.000,0 1.239.818,9 20.000.000.0 18.446.544,8  $\begin{array}{l} 0.00000000 \\ 0.0000000 \\ 0.0000000 \\ 0.000000 \\ 0.000000 \\ 0.000000 \\ 0.000000 \\ 0.00000 \\ 0.00000 \\ 0.00000 \\ 0.00000 \\ 0.00000 \\ 0.00000 \\ 0.00000 \\ 0.00000 \\ 0.00000 \\ 0.00000 \\ 0.00000 \\ 0.00000 \\ 0.00000 \\ 0.00000 \\ 0.00000 \\ 0.0$ 18.009.229,2 **g**1.235.000,0<br>gt.230.000,0<br>gt.225.000,0<br>gt.220.000,0 9.290.975,8 a.s16.569,0 품<br>클1.215.000,0  $1.210.603$ 중<br>원1.210.000,0 8 41543684 1.200.000,0 2.000.000,0 1.195.000,0 Wähle  $\rightarrow$ Investitionsprojekt II<br>· Delnstallationsphase Investitionsprojekt II sprojekt I<br>• Betriebsphase inv<br>Installationsphase **Quelle: ZVEI**

#### Abbildung 4: Verschiedene Entscheidungsunterstützungen auf dem Blatt "Auswertung"